If the company has at least one Secondary Admin, approval is required for new users. Only the Primary Admin or a Secondary Admin can approve a user.

After adding a new user,

- user status is "Setup Pending".
- emails are sent to other Business Admin(s)
- the user's name shows in the Approval widget

Edits to a user also require approval. Password resets do not count as an edit.

## **Steps to Approve a User:**

- 1. Go to My Approvals widget.
- 2. Click the user's name to review details.
- 3. Click Approve.

If **Decline** is selected, the user moves to Declined Payments activity and sends an email to the initiator.

**Tip:** Users requiring approval stay on My Approvals widget indefinitely.

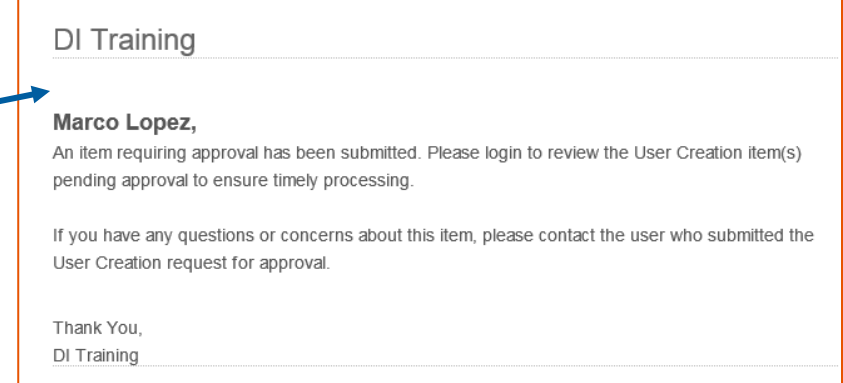

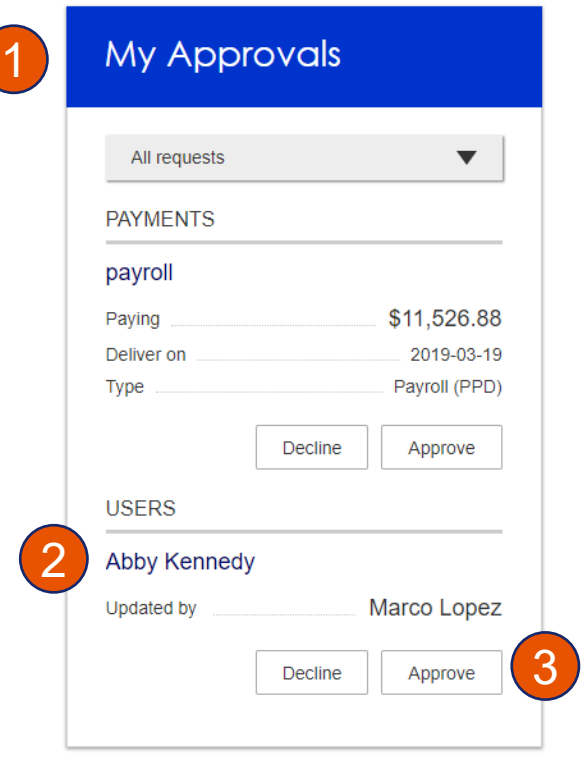

- 4. A pop-up prompts the Admin to verify identity.
	- a. Call Me answer the phone and press "1" (one) per the automated instructions.
	- b. Text Me receive the text and reply back with the security code.
	- c. Enter Security Code (not shown below) use token to generate a one time security code
- 5. If successful, the system sends the user 2 emails with username and password, and the user's status changes to Active.

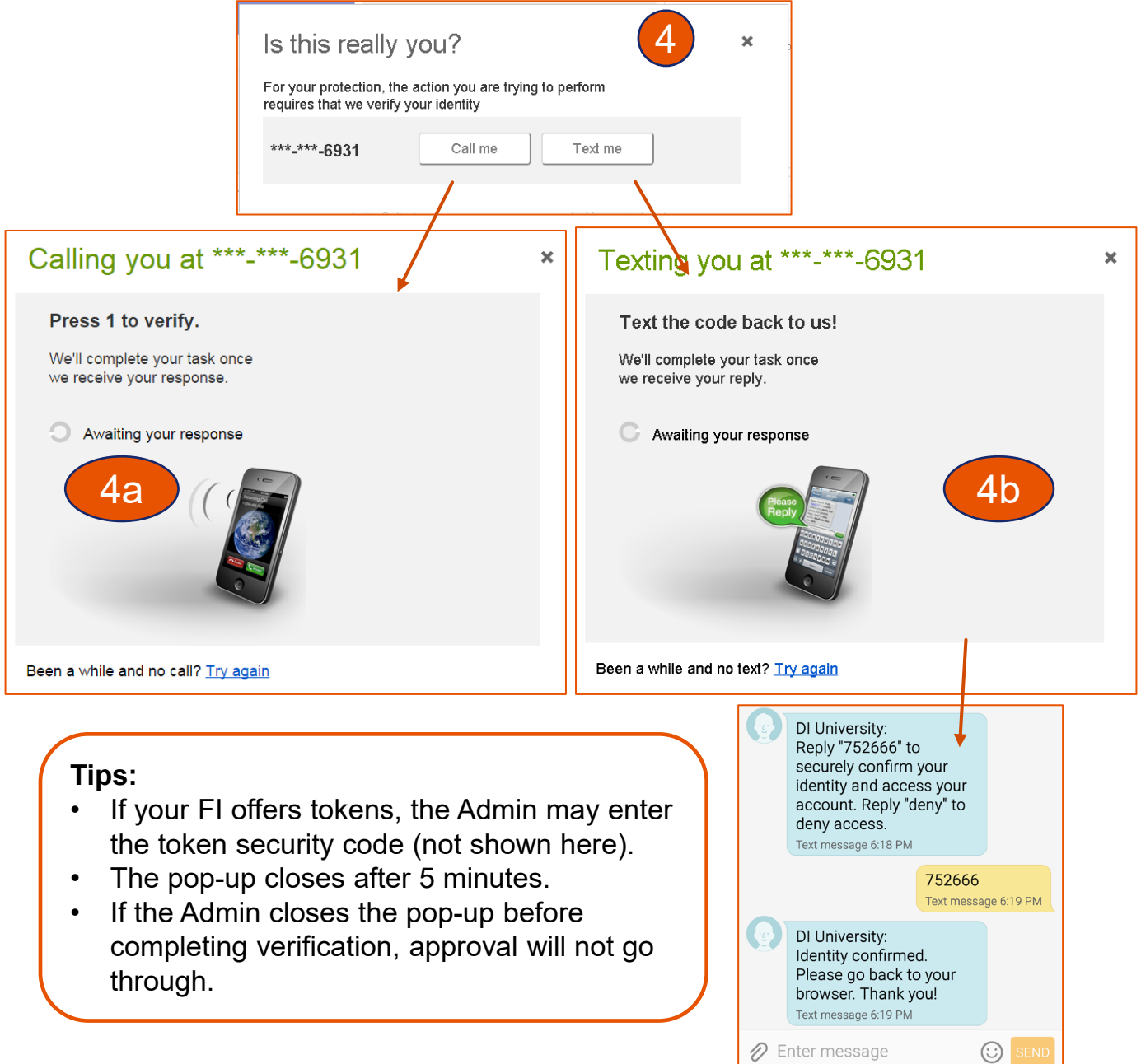